## Display Dictionary Users

A Site Manager can view which campuses or accounts make use of a specific dictionary. This can be espcially useful when considering [inactivating](https://kb.informetica.com/deactivate-a-language-or-dictionary) or [deleting](https://kb.informetica.com/delete-language) a language or dictionary.

1. [Navigate to Dictionaries](https://kb.informetica.com/languages-and-dictionaries) .

.

2. Select **Display Users** or **Campuses** for the applicable dictionary.

Display users and view campuses from [detailed view](https://kb.informetica.com/detailed-and-list-views)

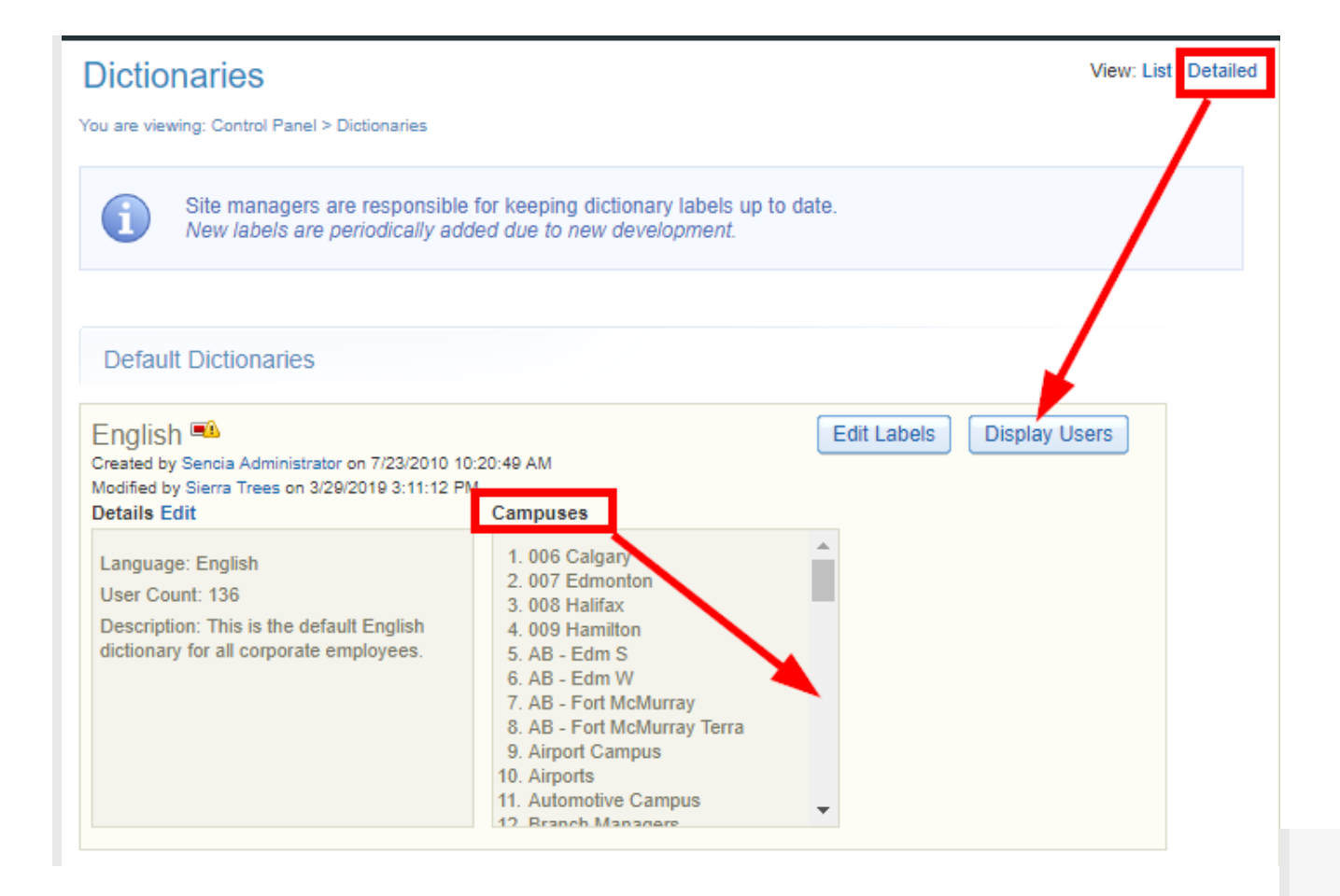

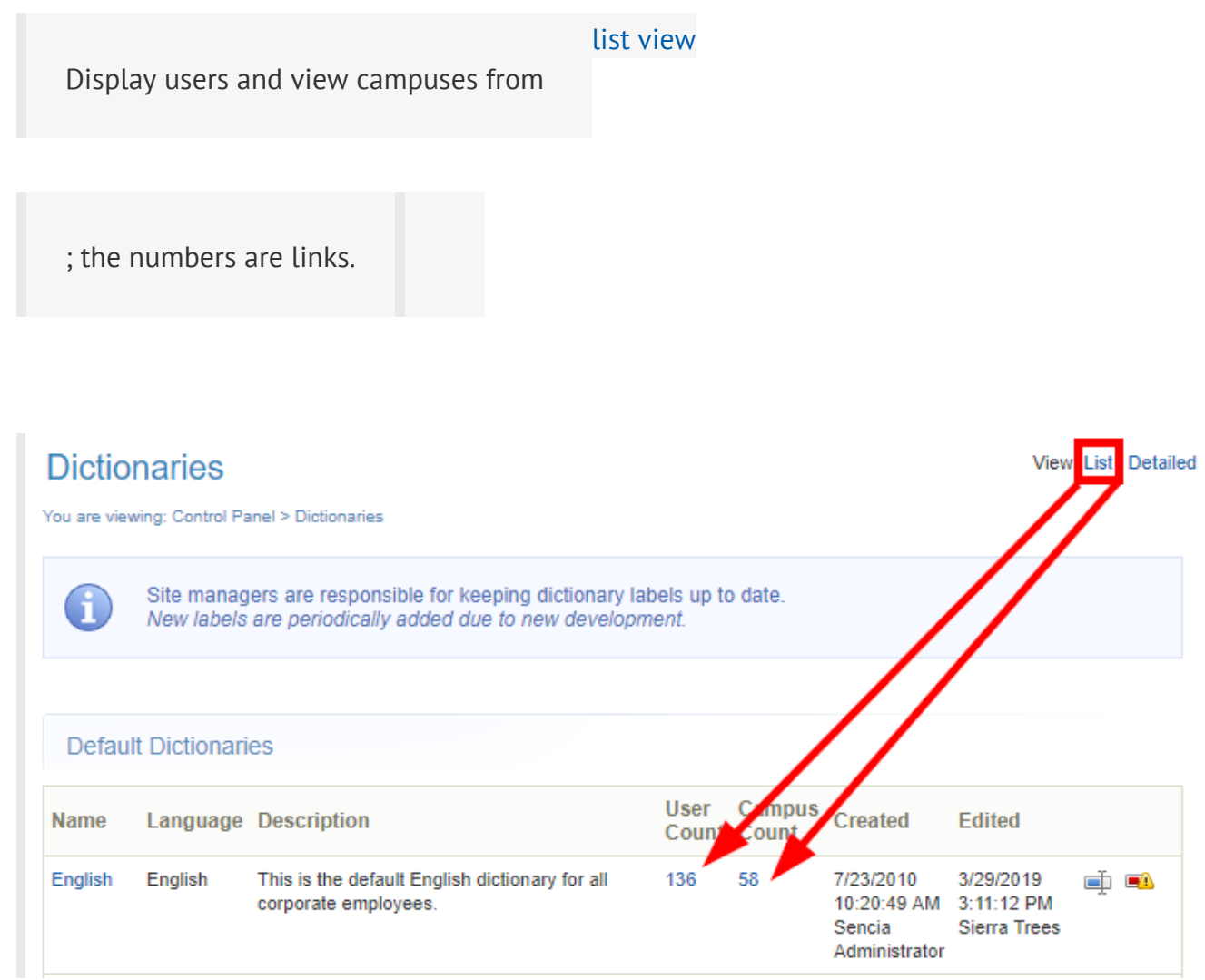

3. Optionally use the sort options menu on the right to change how the user list is displayed. If

you cannot see the menu, select the > arrow to open or close the menu.

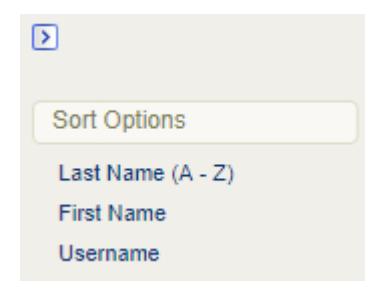

Optionally change an individual's language. Select a name on the display to open their profile 4.

page and then use the language the drop-down menu to select a new default language.

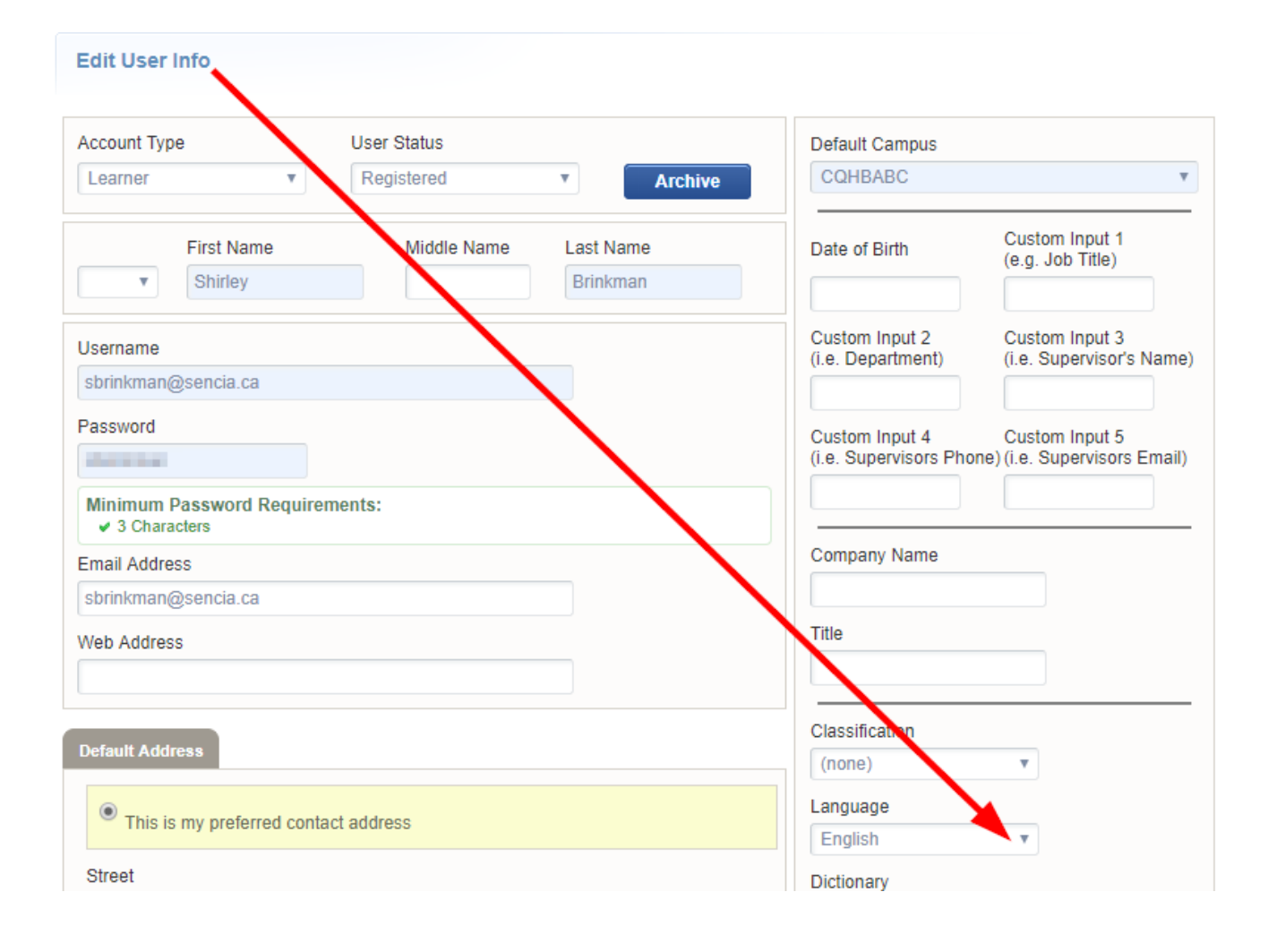